# 動物実験教育訓練確認試験(moodle)実施マニュアル

# **講義出席後、moodleでの試験問題の合格によって、動物実験教育訓練の受講とみなされます。**

※ ウェブページの表示内容は変わる可能性があります。既にmoodleにログインされたことのある方は、一部手順が省略・変更される可能性があります。

## ① 岡山大学moodle (**https://moodle.el.okayama-u.ac.jp**) にアクセス

- ② 「岡大IDでの認証はこちら」をクリック
- ※ 岡大IDをお持ちでない方は、2ページ目の下側をご覧ください。
	- ③ 岡大IDとパスワードを入力してログイン

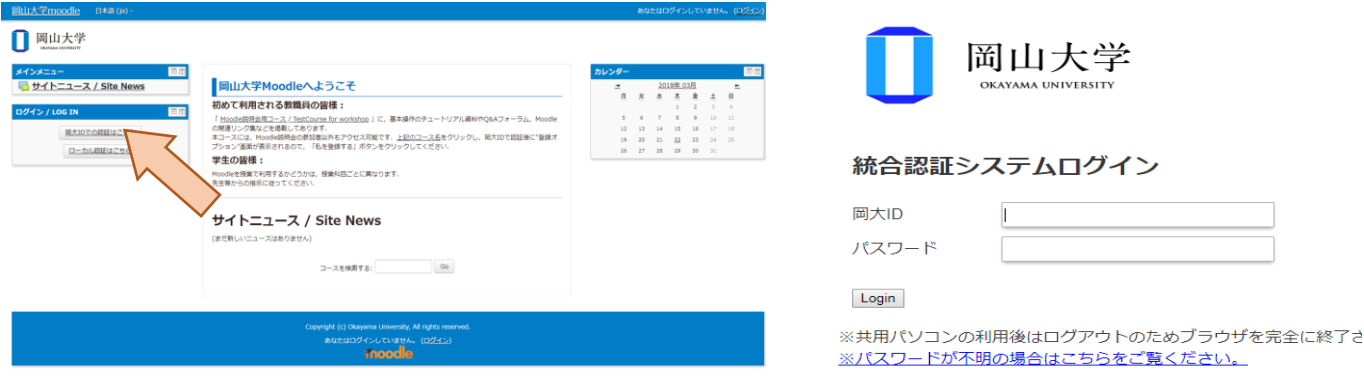

# ④ 「動物実験教育訓練」でコース検索

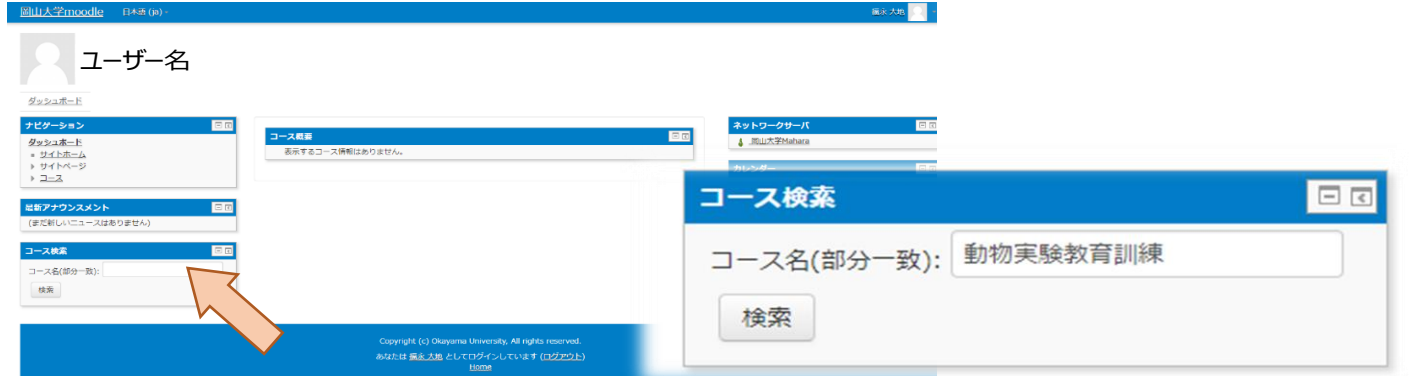

# ⑤ 「動物実験教育訓練 知識確認テスト / The examination for the lecture about using laboratory animals」をクリック

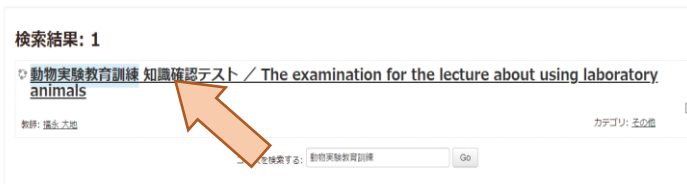

#### ⑥ 「私を登録する」をクリック

#### 登録オプション

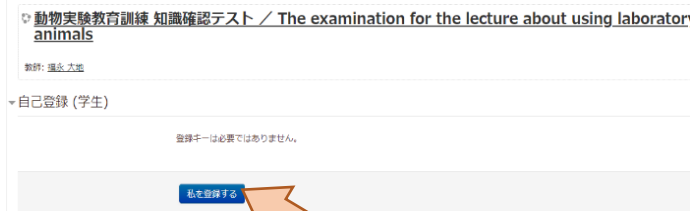

⑦ 「動物実験教育訓練 知識確認テスト」をクリック のおりの 「問題を受験する」をクリック

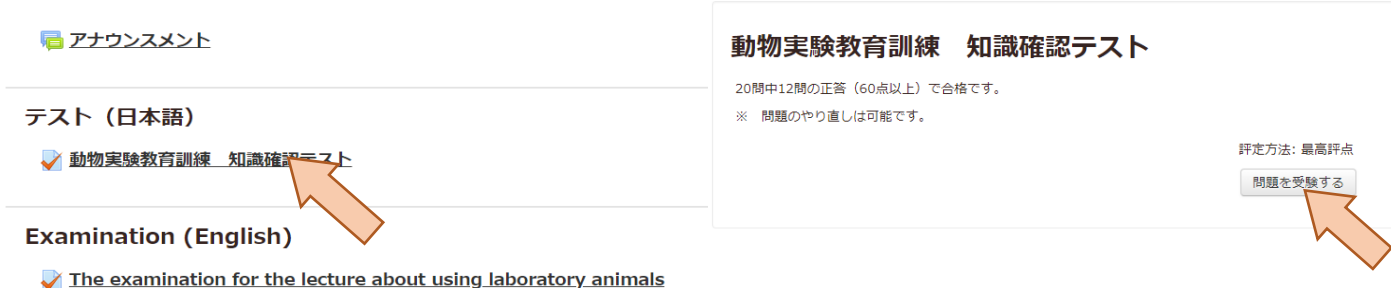

- ⑨ ストック問題の中からランダムに 20 題が出題されま
- す。全問解答したら「テスト終了」をクリック

⑩ 「すべてを送信して終了する」をクリック

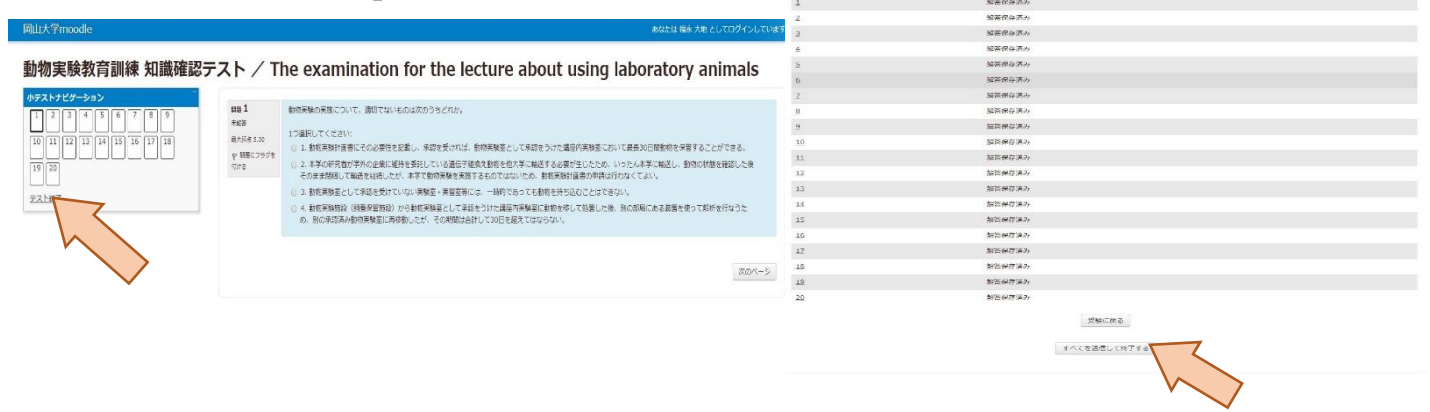

⑪ 評点と解説が表示されます。 **60点(12問)以上で合格です。**

 $\tan 1$ 

e e e e e e e e e **떨면 먹면 먹면 먹었** 

206番まする LES-MATTS

 $\frac{19}{2}$  20

動物実験教育訓練 知識確認テスト / The examination for the lecture about using laboratory anima

⑫ 60点未満の場合は、再度受験してください。最終 的に60点以上となれば結構です。

- **※ 受講履歴は動物実験委員会より確認できますの**
- **で、結果の報告は不要です。**

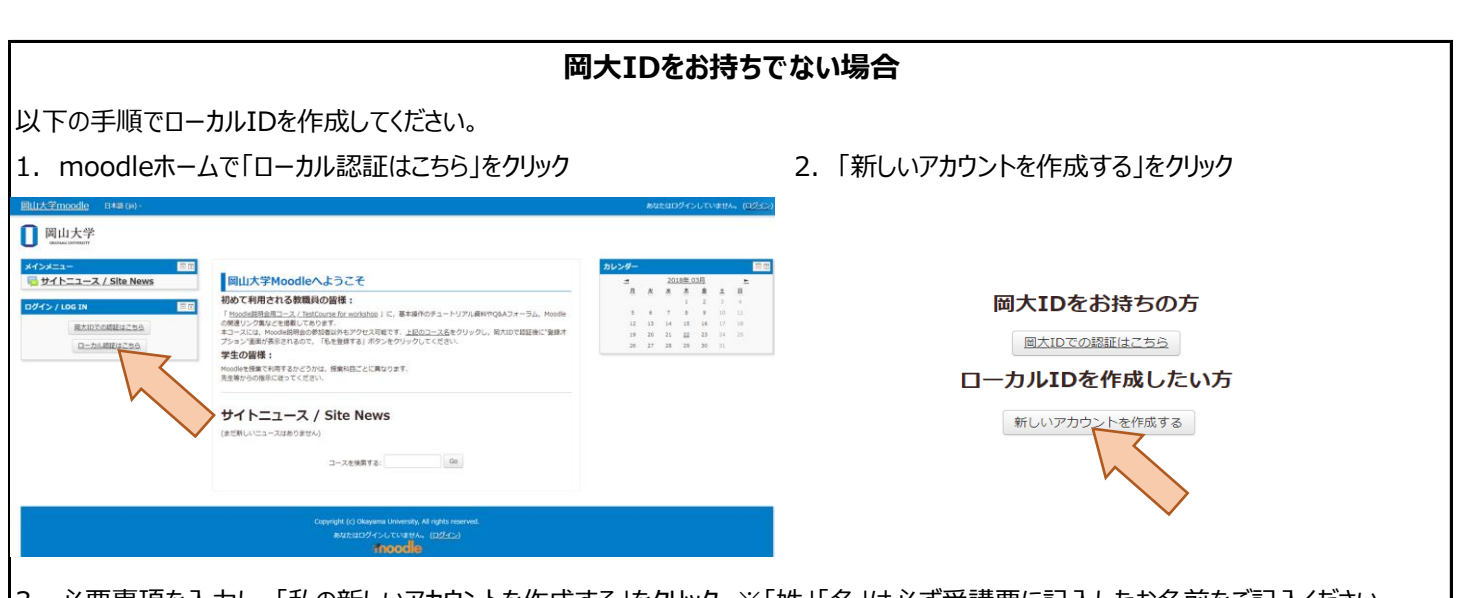

- 3. 必要事項を入力し、「私の新しいアカウントを作成する」をクリック ※「姓」「名」は必ず受講票に記入したお名前をご記入ください。
- 4. 送られてきたメールに記載されているURLをクリック
- 5. ログイン後は、岡大IDの場合と同じく1ページ目④以降の手順で受験してください。

 $\mathbf{u}$ iinkai@md.okayama-u.ac.jp (動物実験委員会) お問い合わせ先

## **動物実験教育訓練の有効期限について**

有効期間は**講義出席より5年度間**です。 例)2019年4月1日~2020年3月31日受講 →有効期限2024年3月31日